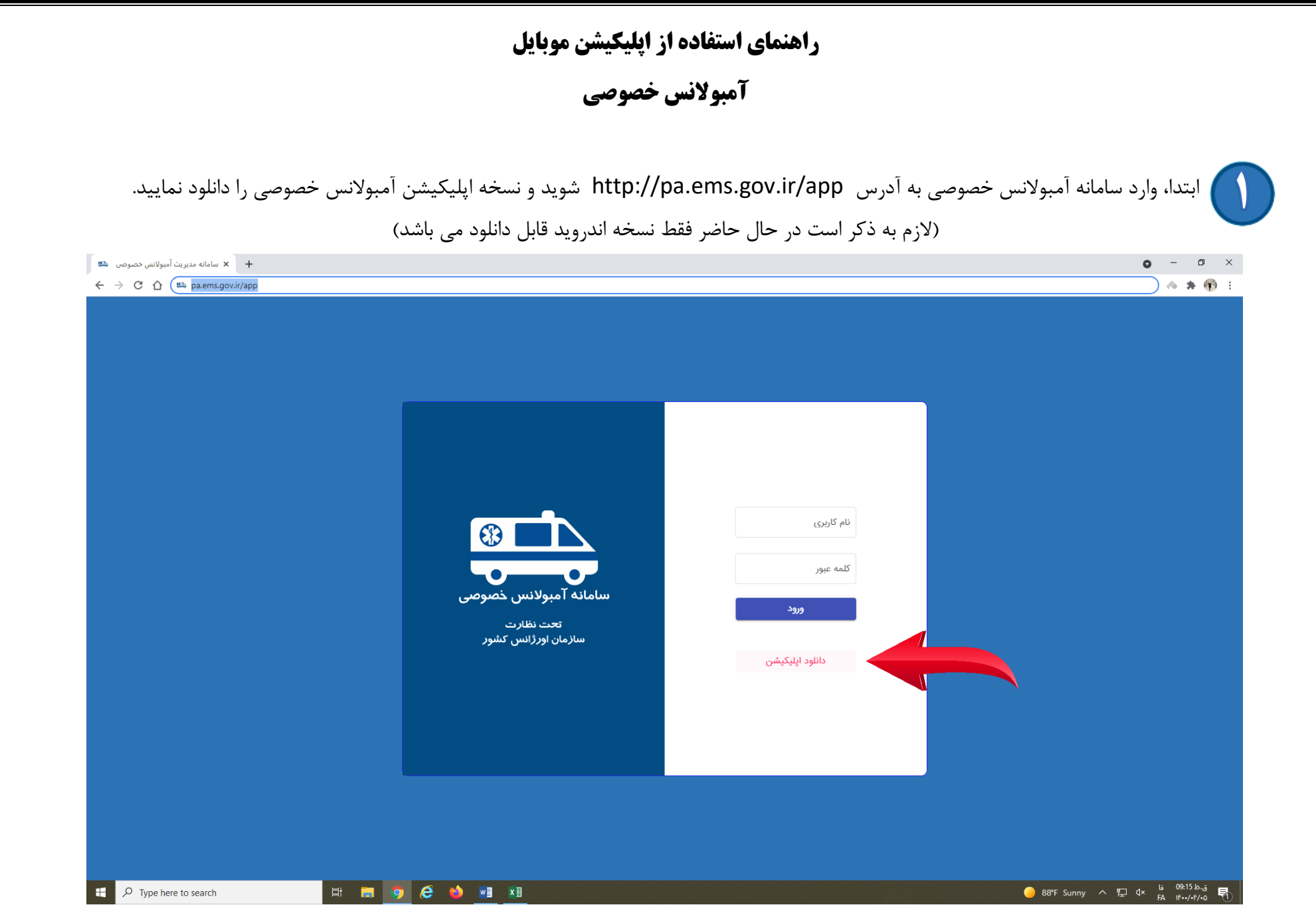

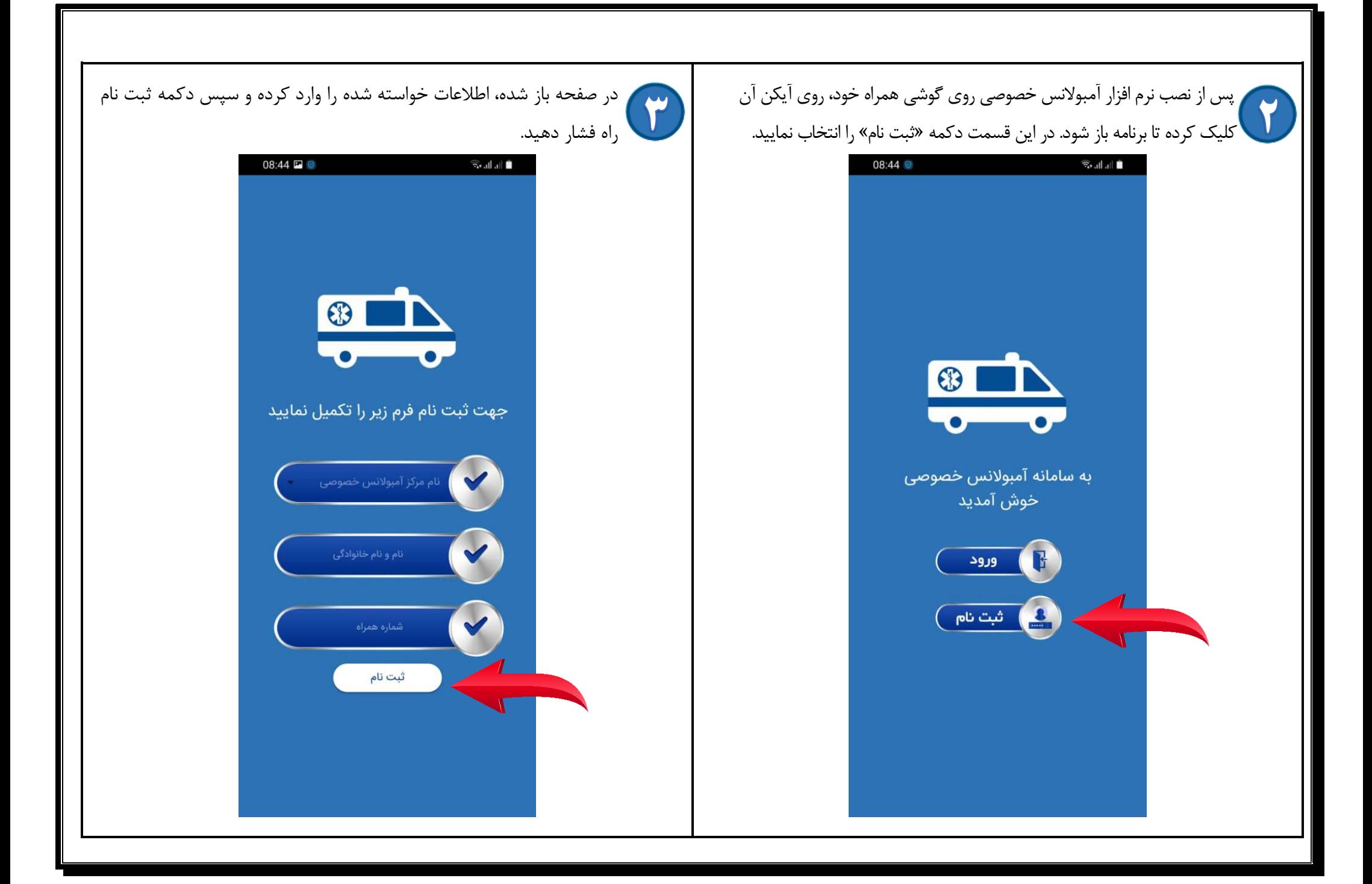

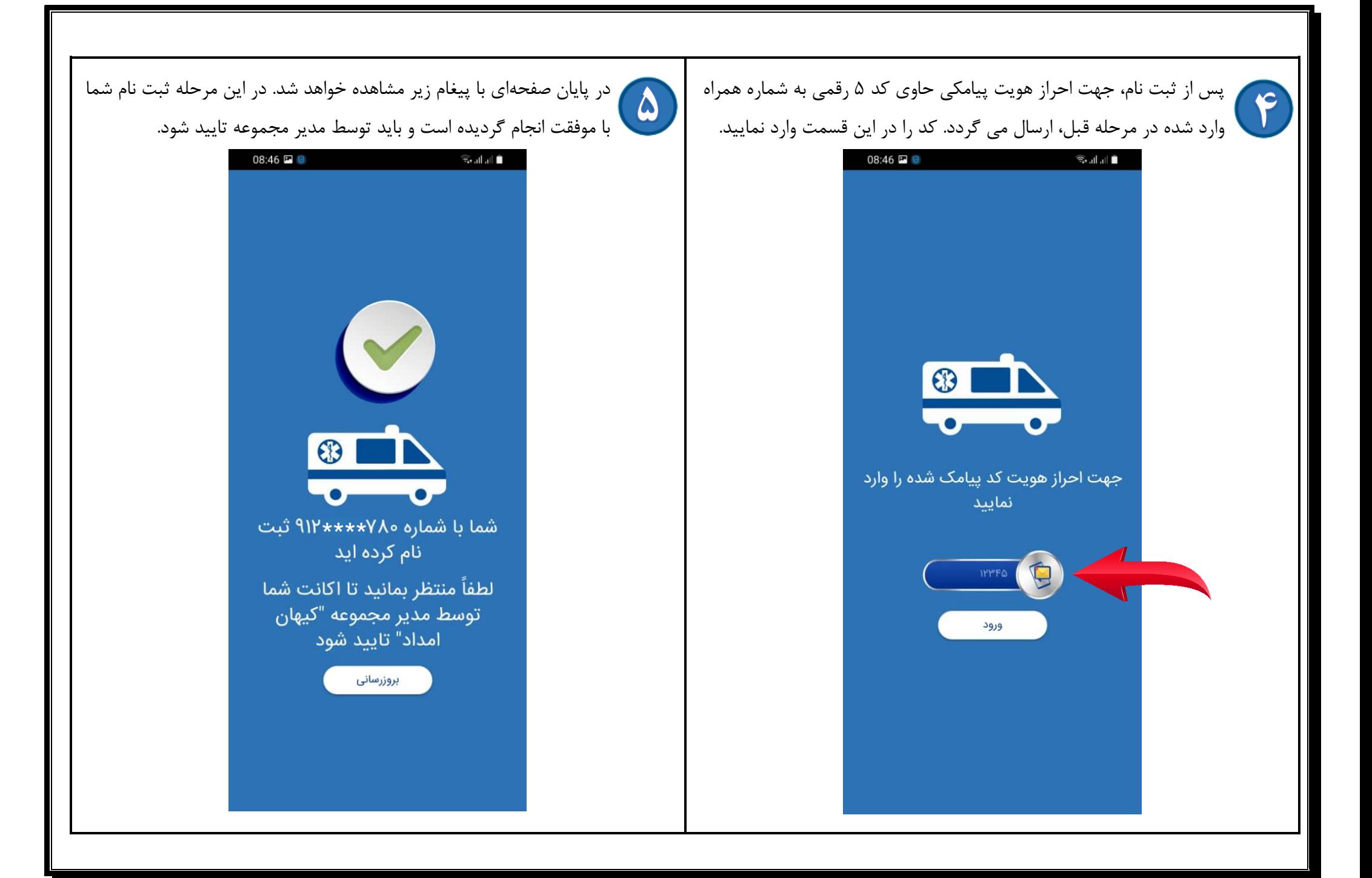

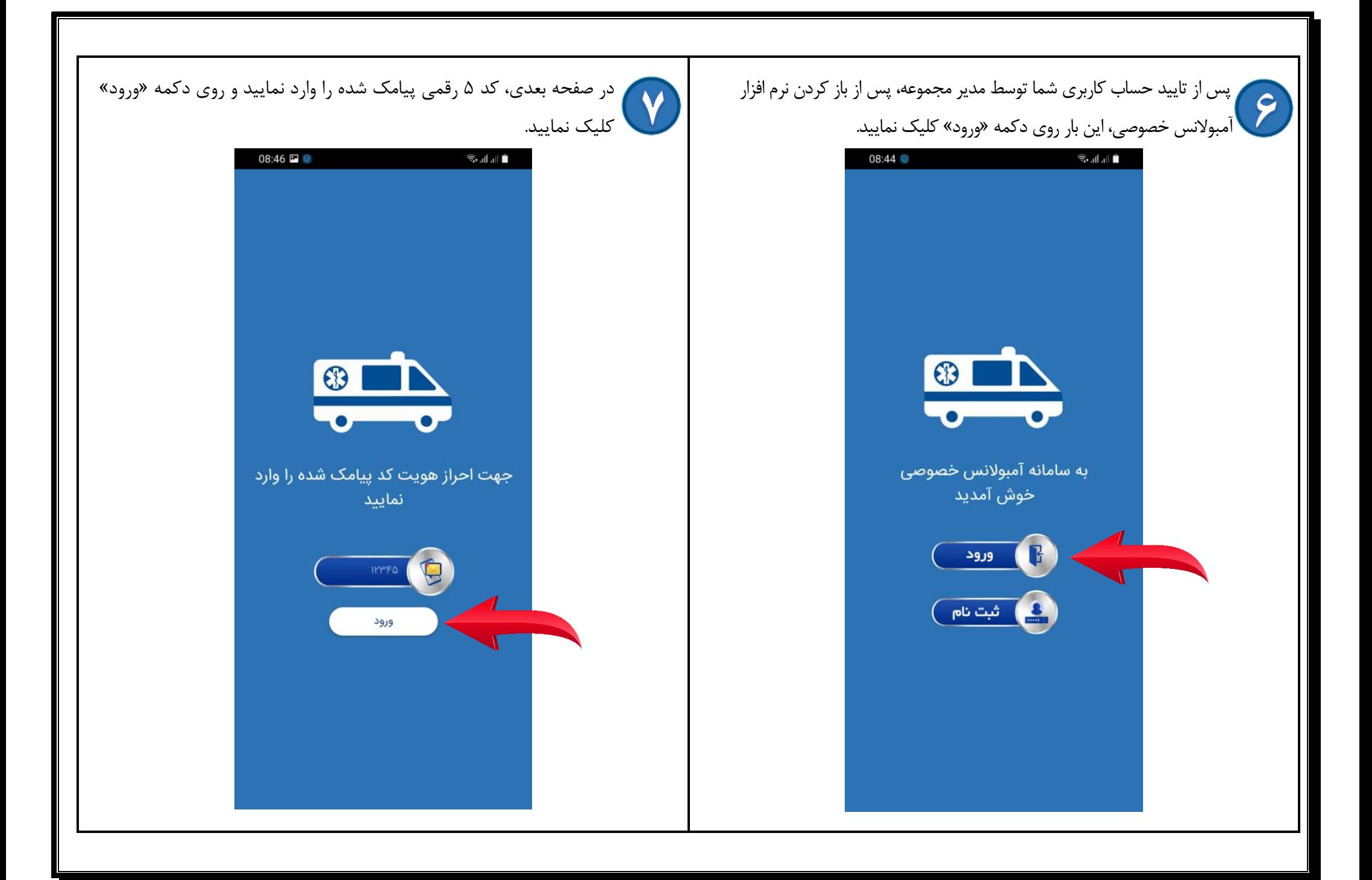

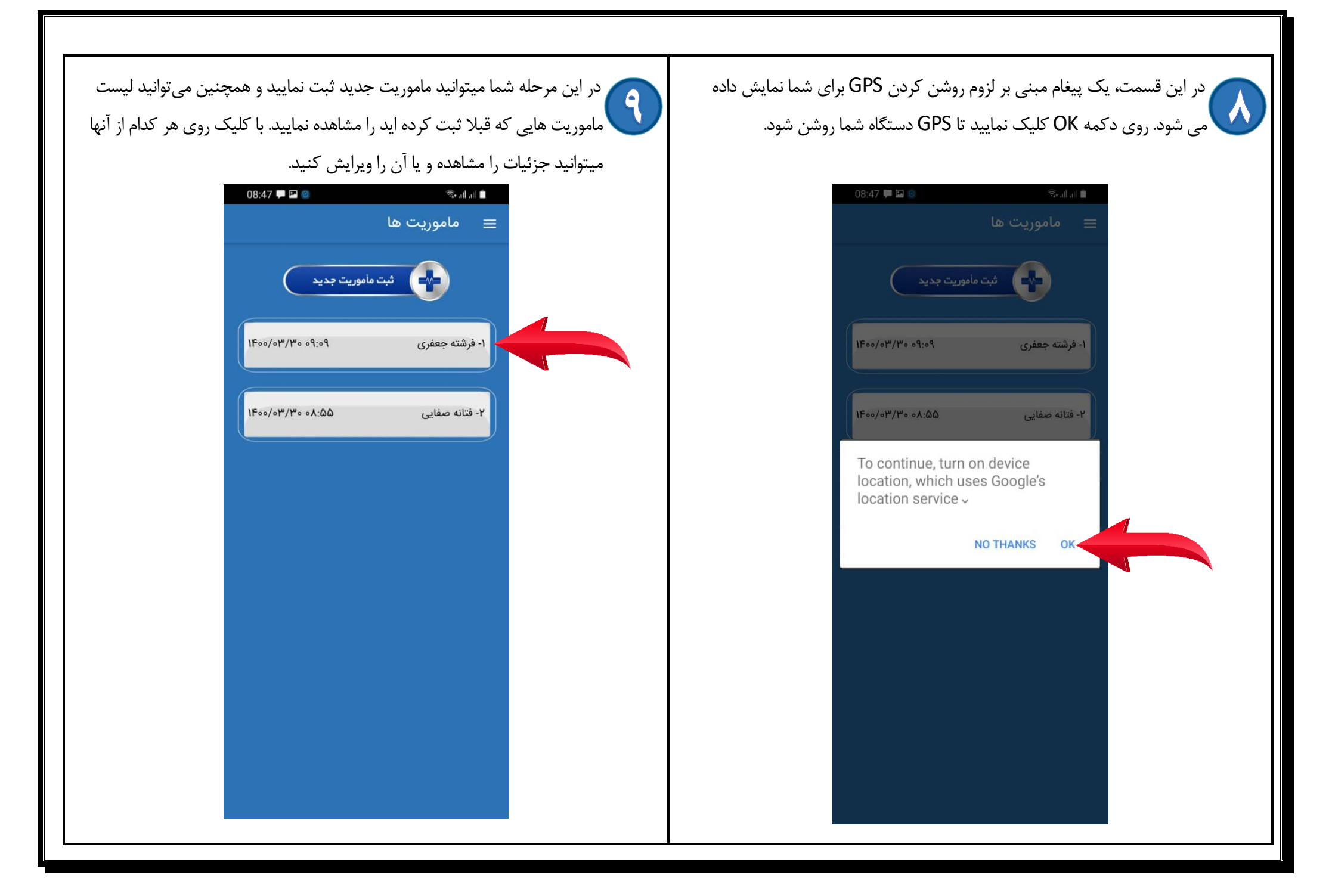

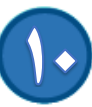

I جهت ثبت ماموریت، روی دکمه ثبت ماموریت جدید در مرحله قبل کلیک نمایید و اطالعات بیمار را طبق موارد خواسته شده پر نمایید. )الزم به ذکر است مواردی که پر کردن آن ضروری میباشد با ستاره مشخص شده است(.

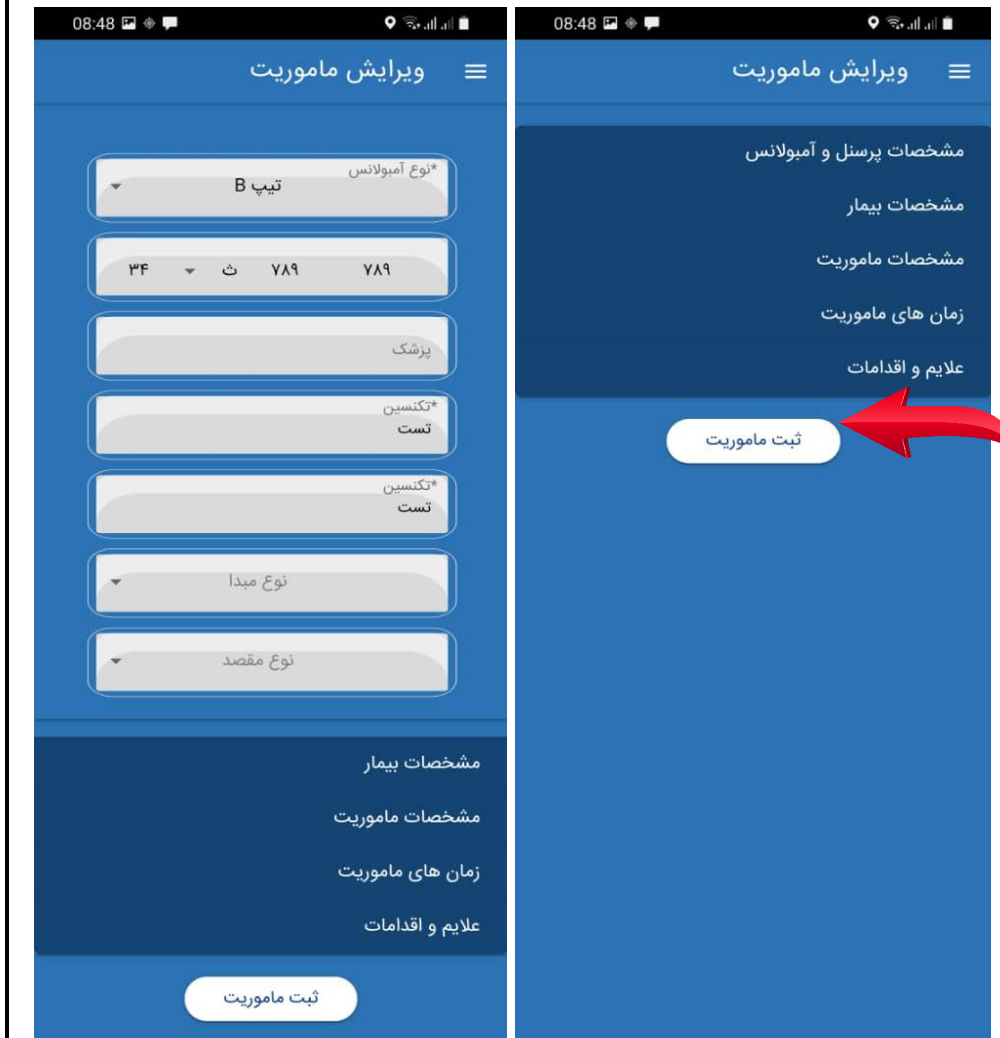

## **نکات مهم در خصوص استفاده از اپلیکیشن:**

- مسئولیت تکمیل این سامانه بر عهده یکی از کارکنان عملیات آمبوالنس میباشد و میبایست تمامی اطالعات مورد نیاز به دقت توسط ایشان ثبت گردد.
	- فعالسازی GPS دستگاه از شروع شیفت تا پایان، الزامی میباشد.
- اگر آمبوالنس آن مرکز دارای پالک منطقه آزاد میباشد، به جای حرف وسط از » - « استفاده نمایید. به طور مثال برای پالک اطالعات به صورت زیر وارد می شود:

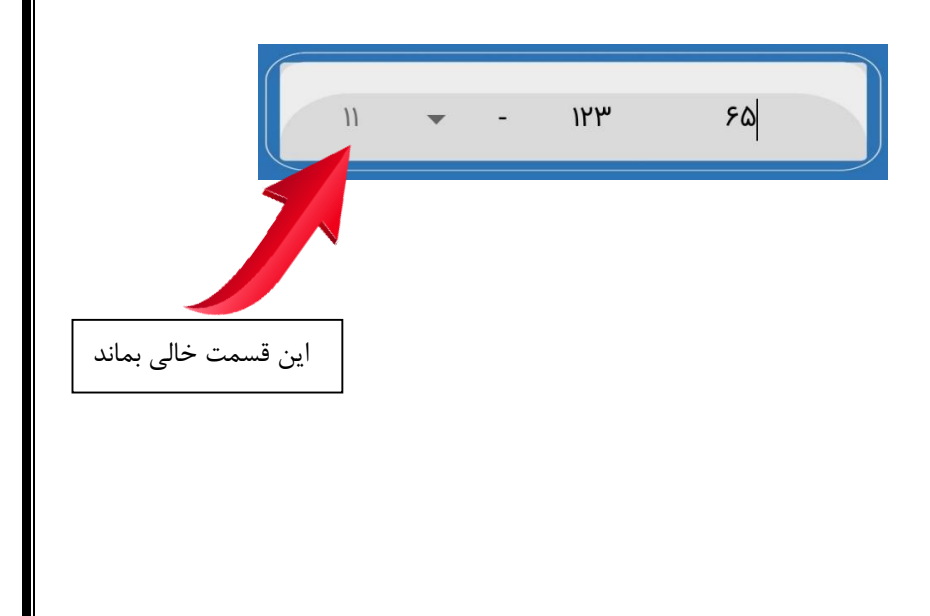